## Guida alla fotocopia di documenti cartacei

## Informazioni generali servizio

L'Università della Valle d'Aosta mette a disposizione dei suoi studenti alcune stampanti opportunatamente configurate in modo da permettere di salvare su supporto esterno ed in formato digitale documenti cartacei di varia natura, da semplici fogli A4 a pagine di libri/riviste.

Le stampanti, di marca Olivetti, abilitate a questa funzione sono attualmente 4:

- 1. Sede Cappuccini aula centro linguistico S3 piano interrato
- 2. Sede Cappuccini corridoio entrata totem 1 piano terra
- 3. Sede Cappuccini aula informatica C2 secondo piano
- 4. Sede Grand Chemin aula centro linguistico A9 piano terra

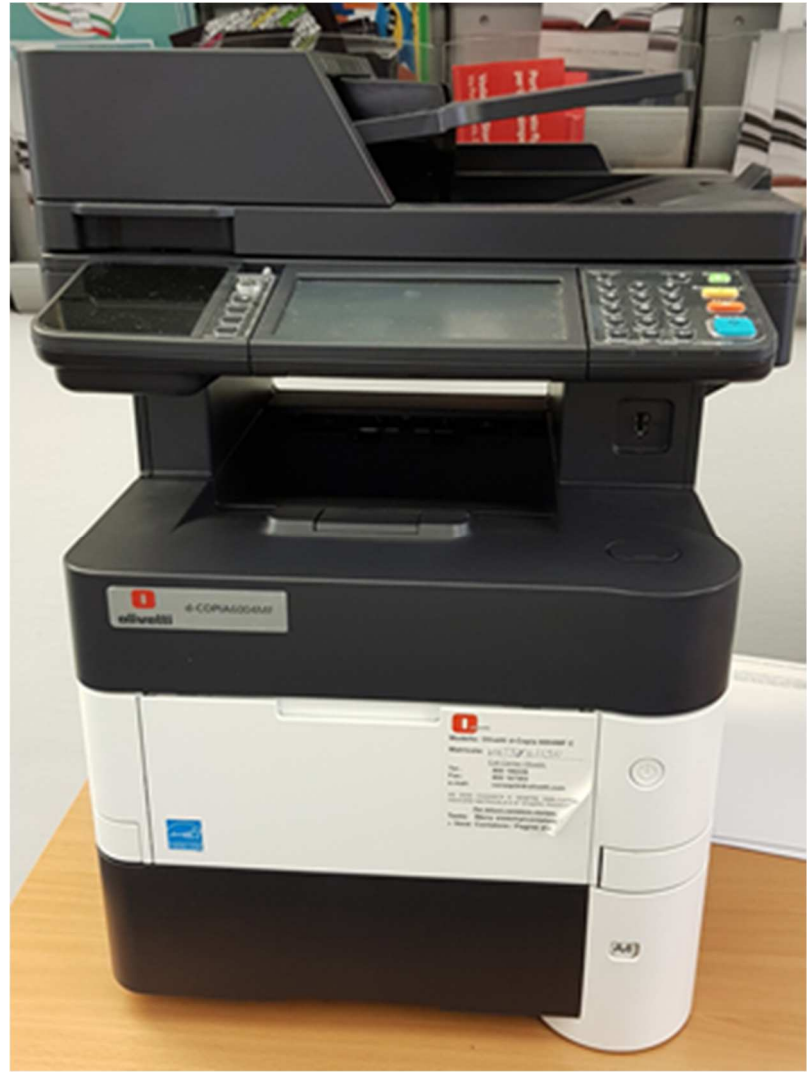

*Stampante Olivetti d-copia6004MF* 

## Accesso al pannello touchscreen e creazione dei documenti digitali

Per accedere alle funzioni di scansione è necessario accedere al pannello touchscreen della stampante e, una volta disattivata la modalità "risparmio energetico", selezionare "Scansione documenti":

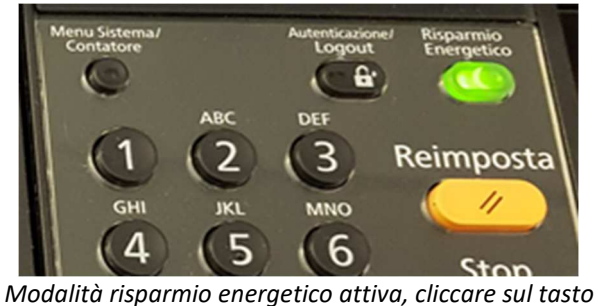

*per attivare la stampante/scanner* 

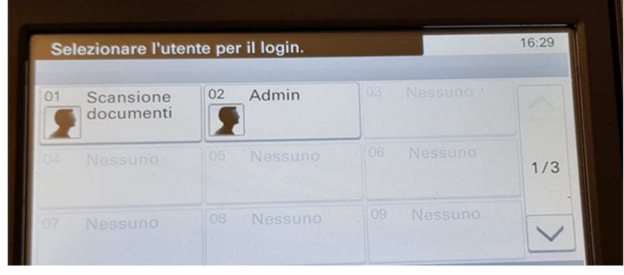

*Utilizzare l'utenza "Scansione documenti"* 

A questo punto una volta inserita la periferica usb<sup>\*</sup> nell'apposito slot verrà visualizzato il suo contenuto e sarà possibile cliccare sul tasto + per iniziare una nuova scansione digitale secondo le impostazioni configurabili e personalizzabili:

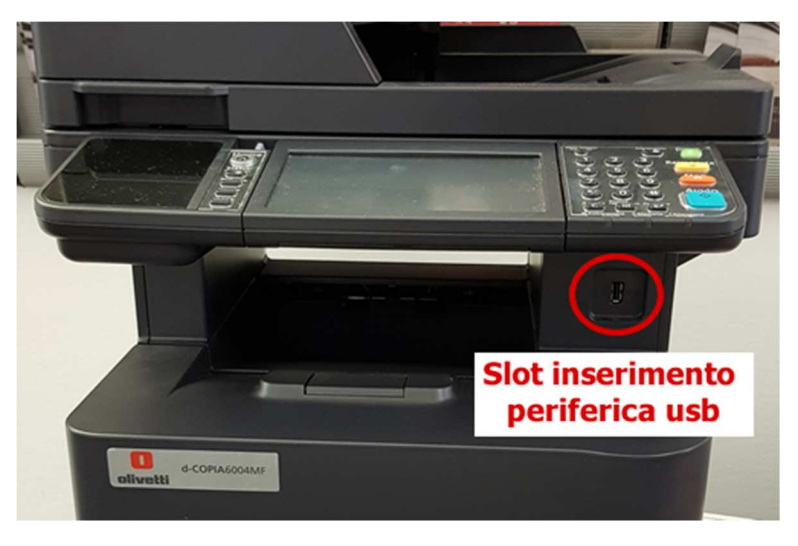

*Dettaglio sullo slot dove collegare la periferica esterna usb* 

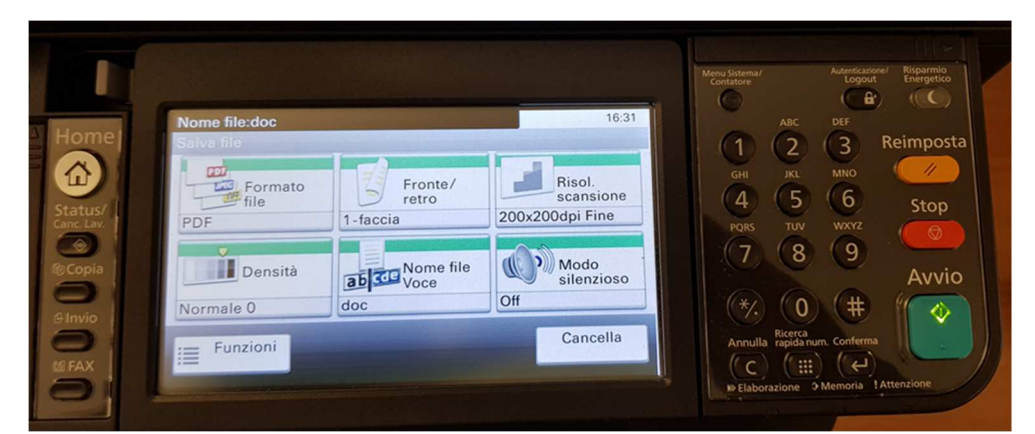

*Dopo aver avviato una nuova scansione è possibile impostare alcune configurazione base, se la stampante riconosce che ci sono dei documenti inseriti negli appositi "vani di scansione" il tasto Avvio si illumina di una luce verde ed è tutto pronto per acquisire il/i documento/i caricato/i.* 

La scansione dei documenti può essere effettuata utilizzando o il **vano superiore**, la modalità migliore per scansionare uno a più fogli in formato A4 non pinzati/rilegati, oppure sollevando il **vano scansione formati particolari** inserendo singolarmente i documenti rivolti verso il basso al suo interno:

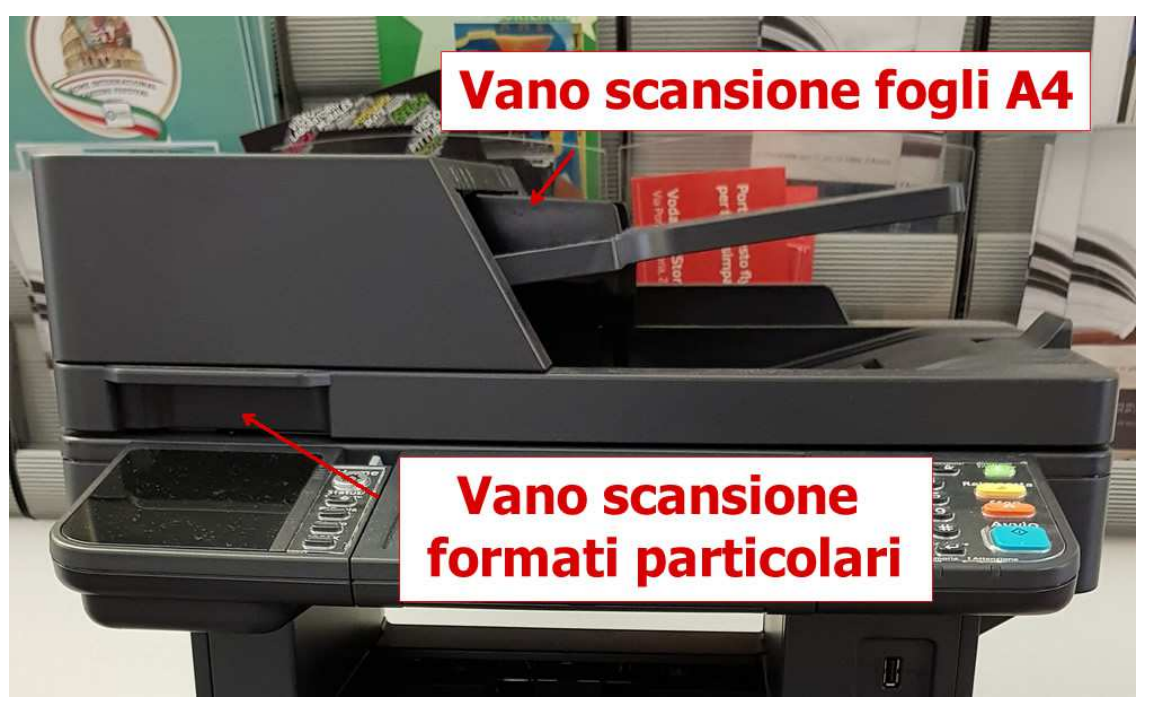

*Dettaglio sui due tipi di "vani di scansione" dove inserire, a seconda del formato, i documenti da acquisire digitalmente* 

## Stampa dei documenti digitali creati

----------------------------------

La stampa dei documenti digitali creati seguendo le istruzioni dei punti precedenti può essere effettuata loggandosi presso una qualunque delle postazioni informatiche messe a disposizione dell'Ateneo e collegando il supporto usb utilizzato precedentemente per salvare i documenti in formato digitale.

**<sup>\*</sup>** La pennina usb o l'hard disk esterno viene correttamente visualizzato dalla stampante solo se formattato in FAT32 (quindi non verranno visualizzate periferiche con file system NTFS, exFAT o EXT)